# **Pembuatan Aplikasi Event Organizer Clover Berbasis Android**

Andreanus Agung<sup>1</sup>, Silvia Rostianingsih<sup>2</sup>, Agustinus Noertjahyana<sup>3</sup> Program Studi Teknik Informatika, Fakultas Teknologi Industri, Universitas Kristen Petra Jln. Siwalankerto 121 - 131 Surabaya 60236 Telp. (031) 8439040 Email: andreanus91@gmail.com<sup>1</sup>, silvia@petra.ac.id<sup>2</sup>, agust@petra.ac.id<sup>3</sup>

# **ABSTRAK**

Saat ini teknologi sudah sangat berkembang. Kegiatan apapun sudah dapat diakses menggunakan internet. Banyak pekerjaan yang menggunakan internet sebagai media promosi, media transaksi, bahkan sebagai penyimpan *database*, salah satunya untuk *event organizer. Event organizer* merupakan sebuah tim yang bertujuan membantu mengatur acara pada *client* yang terlalu sibuk untuk mengatur acara. Masalah yang timbul pada sebuah *event organizer antara* lain pada absensi anggota pada *event* yang berlangsung, pendataan anggota *event organizer*, pengaturan acara pada *client* dan penjadwalan *event* yang akan berlangsung.

Agar *event organizer* dapat mengatur pekerjaan lebih baik, aplikasi ini dibuat untuk menangani pendataan anggota, penjadwalan anggota, absensi anggota, hingga dokumentasi pada *website* setelah *event* berlangsung. Aplikasi dibuat menggunakan PHP dengan Eclipse sebagai bahasa pemrograman. Sedangkan *database* yang digunakan adalah MySQL dan *web server* yang digunakan adalah Apache.

Dari hasil pengujian aplikasi, dapat diambil kesimpulan bahwa aplikasi ini sudah memenuhi masalah pada *event organizer* antara lain, *client* dapat memilih paket yang telah tersedia, dapat menentukan sendiri bentuk acara yang diinginkan, leader dapat melakukan notifikasi ke handphone anggota *event*, admin dapat mengetahui laporan *event organizer*, dan dapat melakukan maintain *event*.

**Kata kunci** : Android, *Event Organizer*, PHP.

## *ABSTRACT*

*Currently the technology is already highly developed. Any activity can be accessed using the Internet. Many jobs that use the Internet as a media campaign, media transactions, even as database storage, include for event organizers. Event organizer is a team that aims to help client organize the event who is too busy to organize the event. Problems in the event organizer, among others in attendance at the event which took place members, data members of the event organizer itself, setting events on the client and scheduling events that will take place.*

*So that event organizers can arrange a better job application is made to handle data members, members scheduling, attendance of members, to the documentation on the website after the event. Applications created using PHP with Eclipse as a programming language. While the database used is MySQL and web server used is Apache.*

*From the results of testing the application, it can be concluded that the application meets the problems in the event organizers, client can choose the package that has been available, or may determine its own form of the desired event, the leader can perform event notifications to the mobile members, and administrators can determine report an event organizer, and can do maintain event.*

*Keywords: Android, Event Organizer, PHP.*

# **1. INTRODUCTION**

Saat ini teknologi sudah sangat berkembang. Kegiatan apapun sudah dapat diakses menggunakan internet. Banyak pekerjaan yang menggunakan internet sebagai media promosi, media transaksi, bahkan sebagai penyimpan *database*, salah satunya untuk *event organizer*. *Event organizer* merupakan sebuah tim yang bertujuan membantu mengatur acara pada *client* yang terlalu sibuk untuk mengatur acara.

*Event organizer* telah banyak menjamur sehingga persainganpun terjadi. Salah satunya media promosi, di internet sudah banyak dijumpai *event organizer* di setiap kota. Masalah yang timbul pada sebuah *event organizer* antara lain pada absensi anggota pada *event* yang berlangsung, pendataan anggota *event organizer* itu sendiri, pengaturan acara pada *client*, penjadwalan *event* yang akan berlangsung, dan membantu *client* menentukan apa saja pengisi acara yang terbaik bagi acara yang akan berlangsung.

Untuk membantu permasalahan tersebut, aplikasi ini dibuat untuk menangani pendataan anggota, penjadwalan anggota, absensi anggota, hingga update dokumentasi pada *website* setelah *event*  berlangsung. Aplikasi ini dapat membantu mengetahui siapa saja anggota yang bertanggung jawab pada *event* yang berlangsung, siapa saja ketua yang menangani *event* tersebut dan laporan dari *event* yang berlangsung. Selain itu juga terdapat *website* yang berfungsi sebagai *database* sekaligus media promosi bagi *event organizer*. Aplikasi ini dapat membantu *client* dalam menentukan pengisi acara dan pembawa acara mana saja yang dapat dipakai dalam acara yang akan terlaksana. Aplikasi ini menampilan pengisi acara dan pembawa acara dalam bentuk pilihan. Pilihan yang diberikan terdiri dari pengisi acara dan pembawa acara yang berpengalaman di bidangnya.

## **2. LANDASAN TEORI**

## *2.1 Event Organizer*

*Event organizer* adalah istilah untuk penyedia jasa profesional penyelenggara acara. Hal ini dikarenakan keterbatasan sumber daya atau waktu yang dimiliki *client*. *Event organizer* membantu *client* untuk dapat menyelenggarakan acara yang diinginkan,

susunan acara yang dipakai setiap *event* memiliki struktur organisasi yang berbeda-beda [4].

Ada beberapa jenis *event organizer*, antara lain :

- *One Stop Service Agency* : *Event organizer* yang mengelola acara berskala internasional.
- $\Box$ MICE : *Event organizer* yang mengelola acara meeting saja.
- *Entertainment* : *Event organizer* yang mengelola acara  $\Box$ hiburan dan musik. Biasanya acara ini dilakukan dipanggung yang besar dan *outdoor*.
- *Wedding Organizer*: *Event organizer* yang mengelola acara  $\Box$ pernikahan, ulang tahun, dan reuni. Biasanya acara ini dilakukan direstoran atau ditempat pertemuan.

# **2.2 Android**

Android merupakan sistem operasi yang diciptakan oleh google dan *the open handset alliance*. Android saat ini sudah berada di jutaan telepon seluler dan perangkat mobile lainnya, hal ini menjadikan android menjadi *platform* utama untuk pengembangan aplikasi [8].

# **2.3 Apache**

Apache merupakan salah satu jenis *web server* yang bersifat *open source*, setiap orang dapat menggunakan, mengambil, atau mengubah kode programnya[5].

Apache dirancang untuk membuat *web server* yang dapat menampung satu atau lebih *website* berbasis HTTP. Fitur utama yang dimiliki adalah kemampuan mendukung beberapa bahasa pemrograman dan *database*.

## **2.4** *Data Flow Diagram* **(DFD)**

*Data Flow Diagram* digunakan untuk menyatakan aliran data mulai dari external *entity* sampai dengan penyimpanan data dalam bentuk data. Setelah disimpan dalam suatu data, data tersebut diolah kembali dalam suatu proses sehingga dicapai hasil akhir yang berupa laporan [2].

## **2.5** *Entity Relationship Diagram* **(ERD)**

*Entity Relationship Diagram* adalah metode perancangan data yang sering dan harus digunakan oleh programmer untuk menentukan sistem data yang efektif dalam menyelesaikan suatu permasalahan. Dengan menggunakan metode ERD ini, dapat dilihat dengan jelas hubungan antar file-file data dan melalui metode ERD ini, seorang programmer diharapkan dapat menentukan seperti apakah program yang akan dibuat itu nantinya [2].

# **2.6 JQuery**

JQuery adalah library *Javascript* yang dibuat untuk memudahkan pembuatan *website* dengan HTML yang berjalan di sisi *Client*. JQuery diluncurkan pada tanggal 26 Januari 2006 di Barcamp NYC oleh John Resig dan berlisensi ganda di bawah MIT dan GPL [7].

## **2.7 JQuery** *Mobile*

JQuery *Mobile Framework* atau biasa yang dikenal dengan JQuery *mobile* adalah *framework* yang membantu pengguna untuk membuat tampilan web pada *mobile device*, seperti *handphone*, tablet dan yang lainnya [7].

# **2.8** *Hypertext preproscessor* **(PHP),**

PHP (*hypertext preproscessor*), adalah bahasa berbentuk *script* yang ditempatkan pada *server* dan hasilnya dikirim ke *client*, tempat pengguna menggunakan *browser* secara khusus, PHP dirancang untuk membangun web dinamis, artinya semua sintak yang developer berikan akan sepenuhnya dijalankan pada *server*, sedangkan yang dikirim ke browser adalah hasilnya[1].

# **2.9 MySQL**

MySQL adalah *database server* dimana pemrosesan data terjadi di *server*, dan *client* hanya mengirim data serta meminta data. Oleh karena pemrosesan terjadi di *server* sehingga pengaksesan data tidak terbatas. Pengaksesan dapat dilakukan dimana saja oleh siapa saja dengan catatan komputer terhubung ke *server*. Lain halnya dengan *database dekstop* dimana segala pemrosesan data seperti penambahan data atupun penghapusan data harus dilakukan pada komputer yang bersangkutan [6].

# *2.10 Javascript*

*Javascript* merupakan bahasa yang sudah banyak digunakan dalam berbagai *website*. *Javascript* mudah digunakan karena dapat berkerjasama dengan baik dengan berbagai browser, dan dapat merespon dengan cepat apa yang pengguna inginkan. *Script* pada *javascript* hampir mirip dengan bahasa pemrograman C*. JavaScript* pertama kali dikembangkan oleh Brendan Eich dari Netscape di bawah nama Mocha, yang nantinya namanya diganti menjadi *LiveScript*, dan akhirnya menjadi *JavaScript* [3].

## **2.11 JSON**

JSON merupakan singkatan dari *JavaScript Object Notation*. JSON merupakan suatu format pertukaran data komputer. Formatnya digunakan untuk merepresentasikan struktur data sederhana. Format JSON sering digunakan untuk mengubah data terstruktur melalui suatu koneksi jaringan. Aplikasi utamanya adalah pada pemrograman aplikasi *website* AJAX dengan berperan sebagai alternatif terhadap penggunaan format tradisional XML [9].

## **3. ANALISIS DAN DESAIN SISTEM**

## **3.1 Analisis Sistem**

*Event organizer* merupakan sebuah penyedia jasa professional penyelenggara acara*. Event organizer* membantu *client* untuk dapat menyelenggarakan acara yang diinginkan. Proses penjualan pada *event organizer* dilakukan dua kali pembayaran, pada saat *order* acara dilakukan, dan pada saat acara akan berlangsung. Pencatatan semua transaksi yang terdiri dari transaksi ke *client*, pencatatan administasi, dan pencatatan keanggotaan acara dilakukan secara manual.

#### *3.1.1 Order Event* dari *Client*

*Event organizer* melakukan *order* acara dari *client.* proses *order* acara mulai dari pengisi acara, tanggal acara, dan lokasi dilakukan sesuai dengan keinginan *client*, atau menggunakan paket yang tersedia. Paket yang diberikan *event organizer* merupakan format acara yang sudah pernah dilakukan. Paket yang diberikan sudah

mencakup pengisi acara, pembawa acara, lokasi, dan rundown acara. Bila *client* memilih pengisi acara, pembawa acara, dan lokasi sendiri maka *event organizer* akan membantu mengatur sesuai yang diinginkan *client*. Proses pembayaran dilakukan selama 2 kali, setelah *client* melakukan *order*, dan sebelum acara mulai. Batas pembayaran akhir adalah 3 hari sebelum acara dimulai.

#### *3.1.2 Pendaftaran Anggota Panitia Acara*

Pendaftaran anggota panitia acara dilakukan secara langsung atau *online*. pada saat *event organizer* membuka penerimaan anggota acara. Admin *event organizer* membuka mendaftaran acara agar anggota *event organizer* dapat melakukan pendaftaran, dan Admin akan melakukan seleksi anggota panitia acara. Setelah seleksi dilakukan anggota yang masuk panitia acara akan melakukan rapat anggota untuk membahas tugas, peralatan acara, dan gaji anggota pada acara.

## **3.2 Analisis Permasalahan**

Berdasarkan analisis sistem yang lama, maka permasalahan pada *event organizer* dapat dijabarkan sebagai berikut :

- Seluruh proses pada *event organizer* seperti proses *order*   $\Box$ *client*, pencatatan anggota acara masih dilakukan secara manual ke dalam buku sehingga membutuhkan waktu yang lama, dan tidak dapat dilakukan secara langsung.
- Proses pencatatan *order client* masih dilakukan secara  $\Box$ manual sehingga admin *event organizer* tidak dapat mengetahui laporan *event.*
- $\Box$ Penyimpanan data saat ini masih dilakukan secara manual sehingga mempersulit dalam pencarian data yang terdiri dari *order client*, pendaftaran anggota acara, dan laporan *event* yang telah diselesaikan.

## **3.3 Analisis Kebutuhan**

Dari analisis permasalahan di atas, dapat disimpulkan bahwa sistem yang dibutuhkan *event organizer* adalah sebagai berikut :

- Semua proses *order client*, dan pendaftaran anggota acara  $\Box$ dicatat menggunakan sistem komputerisasi sehingga dapat dengan mudah untuk memantau, dan dapat dilakukan secara langsung.
- Sistem yang mampu menginformasikan *order client*,  $\Box$ pendaftaran anggota acara, dan laporan *event* yang telah diselesaikan.
- Sistem yang dapat mengetahui batas pembayaran akhir *order client*.

## **3.4 Desain Sistem**

Untuk membuat Sistem Informasi *event organizer* yang terkomputerisasi dan dapat menghasilkan informasi sesuai dengan kebutuhan secara cepat, tepat, dan akurat, maka dilakukan perancangan dengan bantuan *Data Flow Diagram* (DFD) dan perancangan struktur tabel dalam database dengan bantuan *Entity Relational Diagram* (ERD).

## *3.5 Context Diagram*

Desain DFD context diagram dari Sistem Informasi Administrasi pada *Event Organizer* Clover

Pada Gambar 1. DFD *Context Diagram* memudahkan untuk melihat Sistema secara keseluruhan. DFD *Context Diagram* dari *event organizer* terdapat 3 *external entity* yang memberikan *input*, dan *output* kepada sistem.

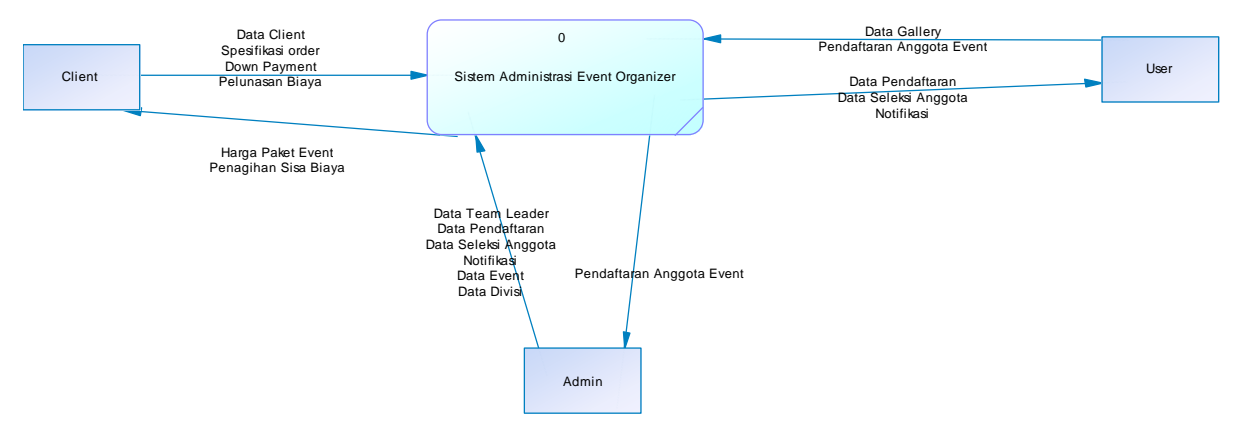

**Gambar 1.** *Context Diagram*

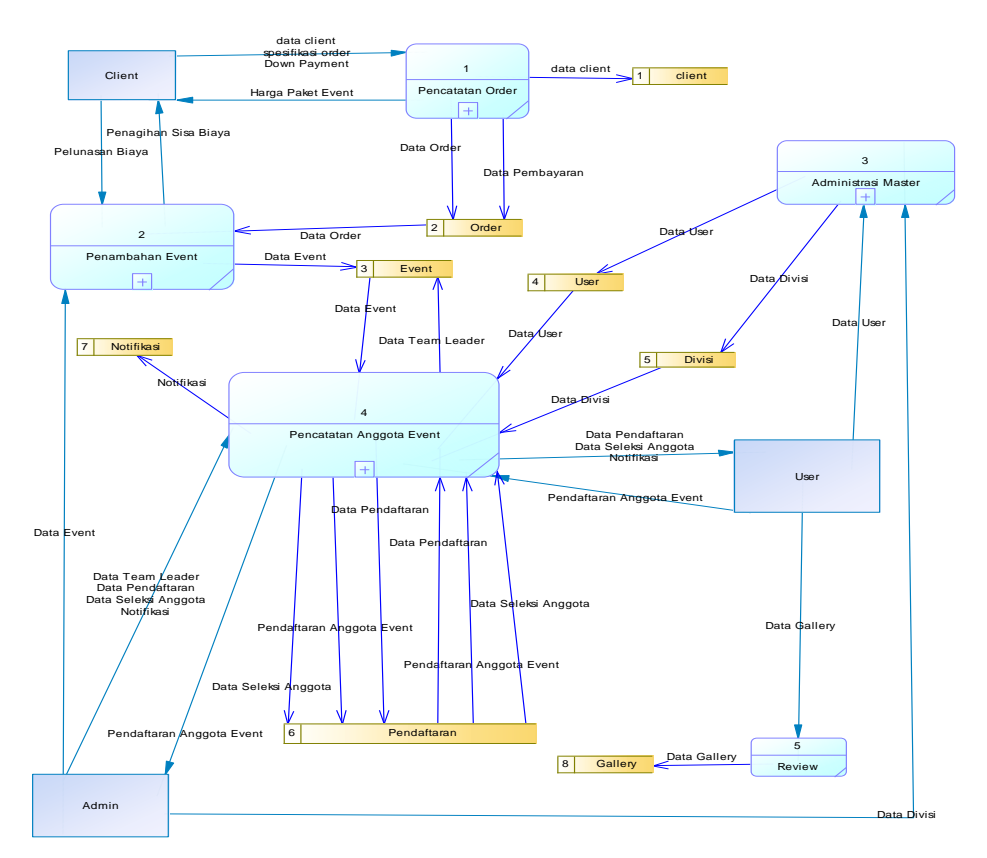

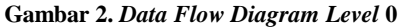

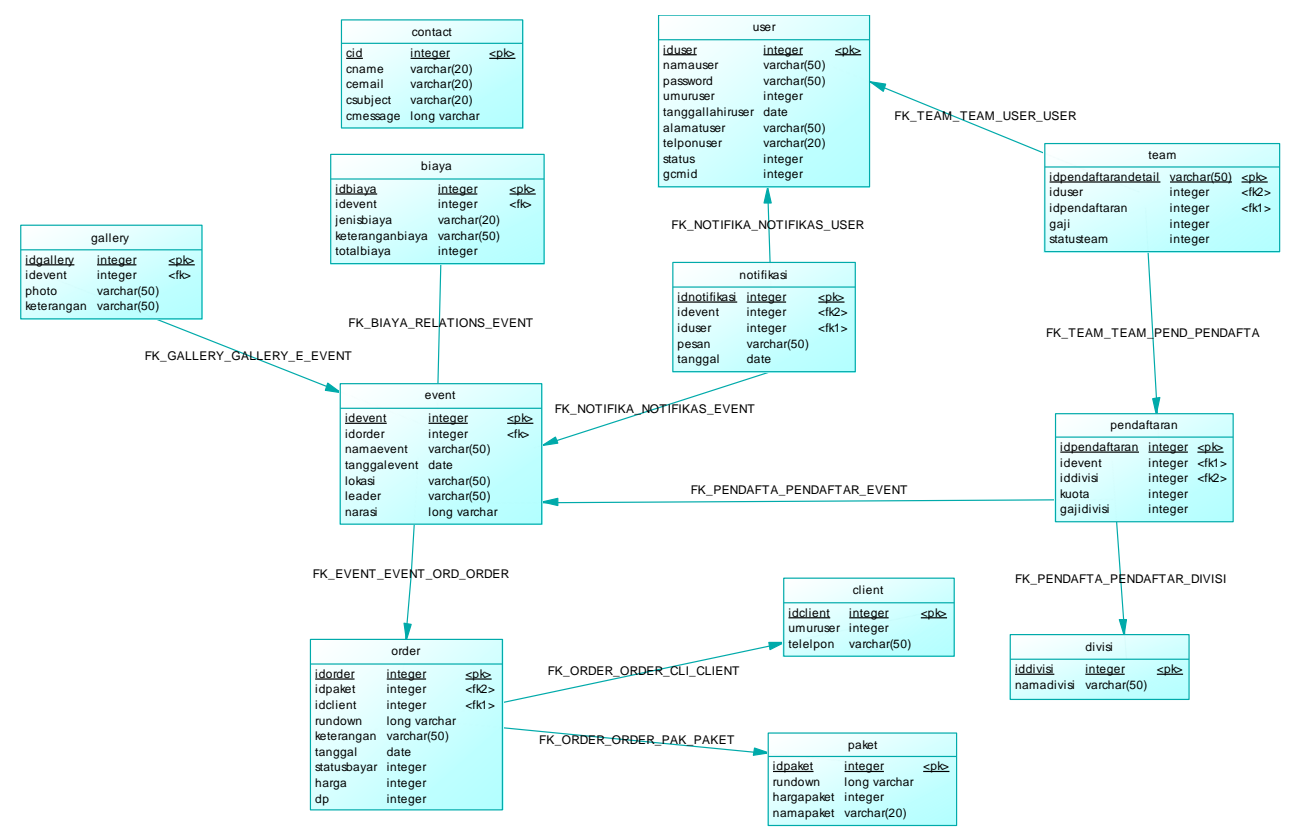

**Gambar 3. ERD –** *Conseptual Data Model*

#### *3.5.1.1* DFD *Level* 0

Desain DFD *Level* 0 dari *event organizer* dapat dilihat pada Gambar 2. dalam DFD *Level* 0 tersebut terdapat 5 sub sistem, yaitu : sistem pencatatan *order*, penambahan *event*, administrasi *user*, pencatatan anggota *event*, dan *review*. Untuk mengetahui lebih detail tentang apa saja yang terjadi dalam setiap sub sistem, dapat dilihat pada DFD level 1 dari masing-masing sub sistem yang terdapat pada Gambar 2.

#### *3.5.2 Perencanaan Entiniy Relation Diagram (ERD)*

*Entity Relationship Diagram* (ERD) adalah suatu metode perancangan *database* yang sering digunakan dalam perancangan sistem *database* yang efektif dan efisien. Dengan adanya ERD maka akan terlihat dengan jelas tabel yang dibutuhkan dalam sistem dan juga relasi apa saja yang terbentuk antar tabel tersebut dalam aplikasi yang dibuat. ERD terdiri dari 2 macam, yaitu *Conceptual Data Model* (CDM) yang mendeskripsikan relasi antar *entity* secara konseptual dan *Physical Data Model* (PDM) yang mendeskripsikan *entity* secara fisik, dalam berhubungan dengan struktur tabel untuk masing-masing *entity*. Seperti yang dapat dilihat pada Gambar 3.

# **4. PENGUJIAN SISTEM**

#### **4.1 Pengujian Fitur Login**

Pada saat program dijalankan, akan muncul tampilan *login*. *User* akan diminta memasukan *username* dan *password*, yang akan mempengaruhi hak akses dari masing-masing pengguna. Hak akses pada program, hanya di atur tiga hak akses, yaitu admin, *leader*, dan anggota. Setelah memasukan *username* dan *password*, maka *user* dapat menekan tombol *login* untuk masuk ke dalam program.

#### **4.2 Pengujian Fitur** *Order*

Pengujian dilakukan dengan cara mengisi dengan data asli pada fitur yang terdapat pada aplikasi. Hal ini untuk mengetahui adanya *bugs* ataupun *error* pada aplikasi *event organizer*. Setelah admin berhasil melakukan *login*, form menu utama akan tampil seperti pada Gambar 6. Pada menu utama ini terdapat beberapa pilihan menu berupa *Maintain User*, *Maintain Client*, *Maintain Order*, *Maintain Gallery*, *Update Team Events*, Pembayaran, dan *Logout.*

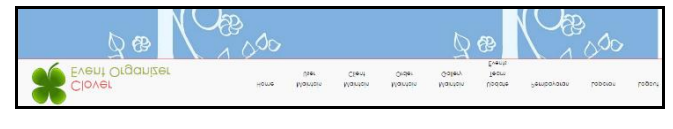

#### **Gambar 6. Menu Utama**

Sebelum masuk ke dalam form *order*, admin harus melakukan *input* data *client*, dan data anggota terlebih dahulu. Data yang harus diisi adalah nama, tanggal lahir, alamat, dan telepon.

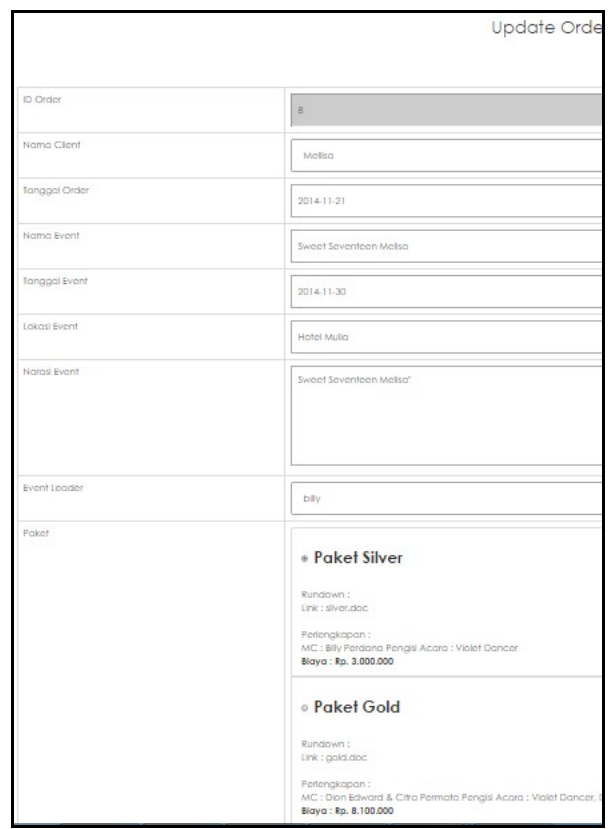

**Gambar 7. Form** *Maintain Order Input*

Pada Gambar 7, admin menginputkan data *order* oleh *client* 'Mellisa', dengan judul *event* "*Sweet Seventeen* Mellisa" kedalam *database*, pada form paket *client* 'Mellisa' memilih paket *silver* yang diberikan oleh *event organizer*. Pada paket *silver* data *rundown*, perlengkapan, dan biaya sudah di inputkan sehingga *client* tidak perlu bingung mengatur *event* yang diinginkan.

Setelah *order event* dilakukan selanjutnya adalah form pembayaran. Pada form ini admin dapat melihat berapa biaya yang telah di *down payment* oleh *client* 'Mellisa'. Pada *event organizer* diharuskan melakukan pelunasan pada pembayatan kedua sehingga *client* 'Mellisa' harus membayar saat tanggal *event* tidak lebih dari 7 hari sebelum acara dimulai. Contoh Form pembayaran dapat dilihat pada Gambar 8.

| Pembayaran Order                  |                     |                      |                      |                   |            |           |           |           |
|-----------------------------------|---------------------|----------------------|----------------------|-------------------|------------|-----------|-----------|-----------|
| Nama Event                        | Client              | <b>Tanggal Order</b> | <b>Tonggol Event</b> | Paket             | Total      | DP.       | Siso      | Menu      |
| Had & Wulan Wedding               | <b>Hool Perdono</b> | 2014-10-06           | 2014-10-13           | Sesual Client     | 9,000,000  | 1,000,000 | 8,000,000 | Polunatan |
| Sustait Seventeen Malton          | Mallon              | 2014-11-21           | 2014-11-20           | Pelset Share      | 10.000.000 | 2,500,000 | 7,500,000 | Polungson |
| Sweet Seventeen Niken             | Niken Andiwiratma   | 201611.16            | 2014-11-01           | <b>Polar Gold</b> | 8.100.000  | 2,000,000 | 6.100,000 | Pelunasan |
| Retret Anggota PT.Bumi Cipta Rupa | Indoh Mutia         | 2014-11-27           | 2015-06-04           | Sesual Client     | 12,000,000 | 6,000,000 | 6,000,000 | Pelunasan |

**Gambar 8. Form Pembayaran**

Pada form pelunasan terdapat laporan pembayaran yang harus di bayar *client* 'Mellisa', bila *client* telah membayar biaya sisa maka admin dapat melakukan pelunasan biaya agar *event* tidak muncul pada pembayaran *order*. Hal ini dapat dilihat pada Gambar 9.

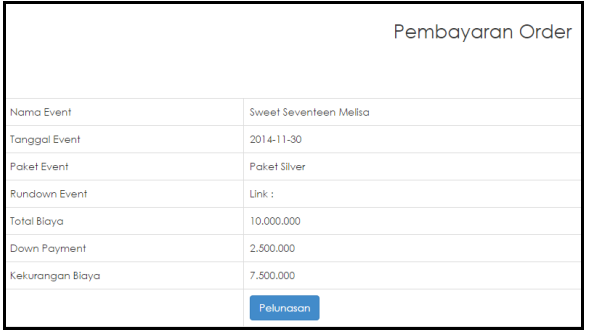

**Gambar 9. Form Pelunasan**

#### **4.3 Pengujian Fitur Pendaftaran**

Pada form pengujian pendaftaran anggota, dan admin di haruskan mengisi data divisi pada form *update team event*. Contohnya pada form ini admin mengisi divisi acara dengan kuota 3. Data tersebut akan langsung tampil pada tabel di bawah. Seperti yang dapat dilihat pada Gambar 10.

| Event                               |                     |                |         |                      |
|-------------------------------------|---------------------|----------------|---------|----------------------|
| Nama Event : Sweet Seventeen Melisa | $\cdot$             |                |         |                      |
| <b>Plin Event</b><br>ID Pendaftaran |                     |                |         |                      |
| Autorumber ID Pendaffaran           |                     |                |         |                      |
| <b>D</b> Divisi                     |                     |                |         |                      |
| Divisi Acora                        | ٠                   |                |         |                      |
| kuota                               |                     |                |         |                      |
| $\overline{\mathbf{3}}$             |                     |                |         |                      |
| Update<br>Insen.                    | Delete:             | Reset          |         |                      |
| ID Pendattaran                      | Nama Divisi         | Kuota          | Jumlah  |                      |
| 20 <sub>o</sub>                     | Acora               | 3              | o       | <b>Ust Pendaftar</b> |
| 21                                  | Event Manager       | $\mathbb{R}^+$ | $\circ$ | Ust Pendattor        |
| $\overline{z}$                      | Field Officer       | $\overline{2}$ | $\circ$ | List Pendaftar       |
| 23                                  | Tallent Officer     | $\overline{2}$ | $\circ$ | <b>Ust Pendaftar</b> |
| 24                                  | Art Director        | $\overline{2}$ | $\circ$ | List Pendaftar       |
| 25                                  | Stage Manager       | t.             | o       | Ust Pendaftar        |
| 26                                  | Sound Manager       | ٠              | $\circ$ | Ust Pendaftar        |
| $_{27}$                             | Multimedia Designer |                | $\circ$ | List Pendaftar       |

**Gambar 10. Form** *Update Divisi*

Setelah admin mengisi data divisi akan ada tombol *broadcast* ke anggota, untuk memberitahukan anggota dalam bentuk notifikasi ke program android bahwa anggota sudah dapat melakukan pendaftaran panitia *event*. Notifikasi pada android dapat dilihat pada Gambar 11.

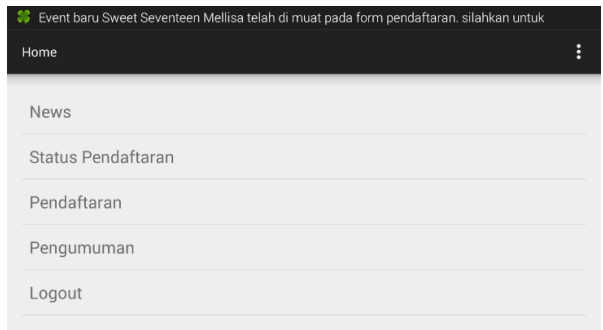

**Gambar 11. Notifikasi** *event* **baru ke anggota**

Pada Gambar 12, admin dapat mengirimkan pesan ke seluruh anggota dalam bentuk pesan text dan notifikasi, tentang penjelasan *event* baru. Notifikasi tersebut bertujuan untuk mengajak anggota agar mendaftar sebagai panitia.

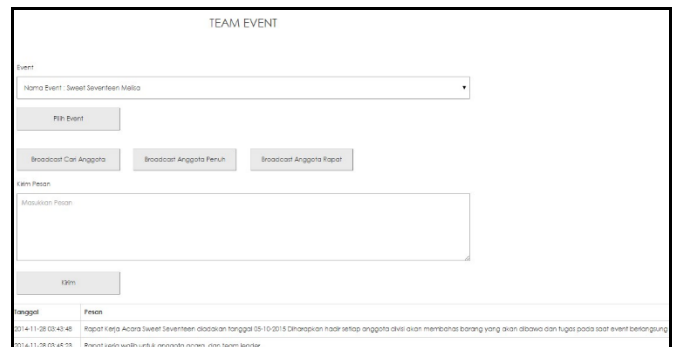

**Gambar 12. Notifikasi pada** *Webserver*

Pada Gambar 13. anggota melakukan daftar divisi dan memilih *event* yang ingginkan. Contohnya *user* aming mendaftar *event organizer sweet seventeen* Melisa. Setelah melakukan pendaftaran *event user* aming akan mendapatkan pilihan divisi yang ingin diikuti. setelah *user* menentukan pilihan maka akan kembali ke form awal.

| H<br>KolomPendaftaran         | KolomPendaftaranDivisi |
|-------------------------------|------------------------|
| Seminar Bisnis Import Barang  | Acara                  |
| 2014-10-22                    | Kunta 3                |
| Hotel Bumi Indah              | Pendaftar: 0           |
| Seminar Mudah Import Barang   | <b>Event Manager</b>   |
| Hadi & Wulan Wedding          | Kuota: 1               |
| 2014-10-13                    | Pendaftar: 0           |
| Hotel Sheraton                | Field Officer          |
| Acara Pernikahan Hadi & Wulan | Kuota: 2               |
| Sweet Seventeen Melisa        | Pendaftar: 0           |
| 2014-11-30                    | <b>Tallent Officer</b> |
| Hotel Mulia                   | Kunta : 2              |
| Sweet Seventeen Melisa        | Pendaftar: 0           |
| Sweet Seventeen Niken         | Art Director           |
| 2014-11-01                    | Kuota: 2               |
| Steak Hut                     | Pendaftar : 0          |
| Acara Sweetseventeen          | Stage Manager          |

**Gambar 13. Form pendaftaran pada Android**

Setelah anggota melakukan pendaftaran pada program android, admin akan melakukan seleksi anggota pada *website*. Seleksi pada *website* dapat dilihat pada Gambar 14.

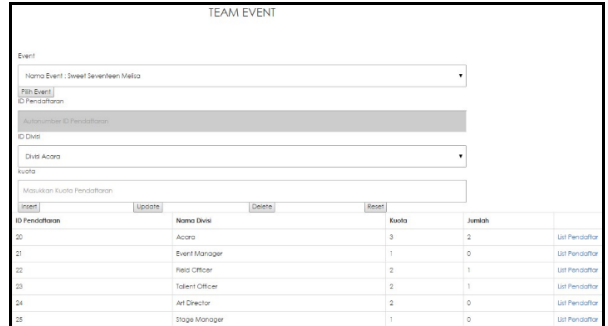

**Gambar 14. Form List Divisi Pendaftaran**

#### **4.4 Pengujian Fitur Gallery**

Pada fitur *gallery* admin dapat menginputkan gambar yang telah didapatkan setelah *event* selesai. gambar yang diinputkan akan langsung masuk ke halaman depan sebagai referensi acara untuk *client* lain. Contohnya pada Gambar 15, *sweet seventeen* Melisa masih gambar kosong. Admin dapat menginputkan gambar kepada tabel tersebut dengan memilih *event*. Setelah memilih *event* yang ingin diberi gambar maka admin tinggal *insert* gambar seperti yang terlihat pada Gambar 16.

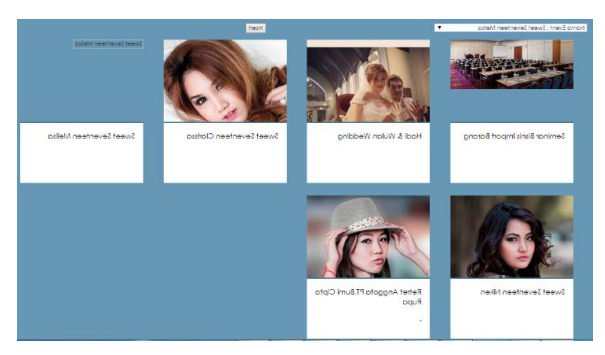

**Gambar 15. Form** *Gallery*

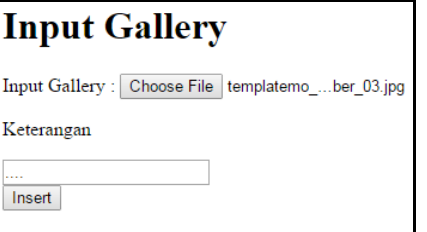

**Gambar 16. Form** *Input Gallery*

# **4.5 Pengujian Aplikasi**

#### *4.5.1 Pengujian Aplikasi Website*

Dari hasil pengujian diambil beberapa kesimpulan:

- *Client* dapat memilih paket yang telah tersedia, atau dapat  $\Box$ menentukan sendiri bentuk acara yang diinginkan.
- *Leader* dapat melakukan notifikasi ke *handphone* anggota  $\Box$ *event*.
- Admin dapat mengetahui laporan *event organizer*, dan dapat  $\Box$ melakukan *maintain event*.

#### *4.5.2 Pengujian Aplikasi Android*

Dari hasil pengujian diambil beberapa kesimpulan:

- Anggota dapat mengetahui berapa jumlah yang telah mendaftar, terdaftar, diterima dan dapat langsung mendaftar anggota *event*.
- Tampilan pada aplikasi android kurang bervariasi.  $\Box$

## **4.6 Pengujian dengan Kuisioner**

Survei dilakukan terhadap 19 responden. Umur responden berkisar antara 19-24 tahun. Hasil survei dapat dilihat pada Tabel 1. Pertanyaan yang terdapat pada kuisioner ini antara lain:

- 1. Tampilan dari website.
- 2. Kemudahan dalam menggunakannya.
- 3. Kelengkapan informasi.
- 4. Kelengkapan fitur yang ada.
- 5. *Error Handling*.

Penilaian kuisioner menggunakan nilai dari angka 1 sampai 5 dimana angka 5 merupakan nilai tertinggi, dari hasil penyebaran kuisioner kepada 19 orang, diperoleh nilai yang dapat dilihat pada:

**Tabel 1. Hasil Survei Aplikasi**

| Kategori                        | Sangat<br><b>Baik</b> | <b>Baik</b> | <b>Netral</b> | <b>Buruk</b>   | Sangat<br><b>Buruk</b> |
|---------------------------------|-----------------------|-------------|---------------|----------------|------------------------|
| 1. Tampilan dari<br>website     | 8                     | 5           |               | 2              |                        |
| 2.Kemudahan<br>menggunakannya   | 10                    | 6           | 3             | O              |                        |
| 3.Kelengkapan<br>informasi      | 3                     | 9           | 5             | $\overline{c}$ |                        |
| 4.Kelengkapan<br>fitur yang ada | $\mathfrak{D}$        | 10          | 5             | $\overline{c}$ |                        |
| 5.Error<br><b>Handling</b>      | 8                     | 3           | 8             |                |                        |

Dari hasil survei pada Tabel 1. dapat dilihat bahwa desain antar muka aplikasi sudah baik, begitu juga kemudahan dalam penggunaannya.

# **5. KESIMPULAN**

Dari hasil perancangan dan pembuatan aplikasi *event organizer* clover, dapat diambil beberapa kesimpulan sebagai berikut:

- *Client* dapat melihat sendiri semua paket yang tersedia.
- Anggota dapat mengetahui berapa jumlah yang telah  $\Box$ terdaftar dan dapat langsung mendaftar.
- $\Box$ Dari hasil evaluasi pengujian oleh hasil angket, dapat diambil kesimpulan bahwa sebesar 84% responden mengatakan bahwa aplikasi ini sederhana dan mudah digunakan, 68% responden mengatakan bahwa aplikasi ini sudah mempunyai tampilan yang bagus, 63% responden mengatakan bahwa informasi pada aplikasi ini sudah cukup tersedia, 63% responden mengatakan bahwa aplikasi ini memiliki fitur sederhana yang ada pada *event organizer*, dan 57% responden mengatakan bahwa aplikasi ini masih memiliki kelemahan pada *input* data yang disediakan.

#### **6. REFERENCES**

- [1] Beighley, L., *and* Morrison, M. 2008. *Head First PHP & MySQL*. O'Reilly Media, Inc
- [2] [Brady,](http://www.emeraldinsight.com/action/doSearch?ContribStored=Brady%2C+M) M., *and* [Loonam,](http://www.emeraldinsight.com/action/doSearch?ContribStored=Loonam%2C+J) J. 2010. *Exploring the use of entity*‐*relationship diagramming as a technique to support grounded theory inquiry*. Dublin City University.
- [3] Jepri, M. 2013. *Cara Mudah Belajar Pemrograman Web dengan PHP*. Elex Media Komputindo, Jakarta.
- [4] Megananda, Y. 2009. 7 Langkah Jitu Membangun Bisnis *Event Organizer*. Buana Ilmu Populer.
- [5] Meloni, J. 2012. *Sams Teach Yourself PHP, MySQL, and Apache All in One (Sams Teach Yourself All in One)*. Sams Publishing, Indianapolis, IN.
- [6] Raharjo, B. 2011. Belajar Otodidak Membuat *Database* Mengunakan MySQL, PT Elex Media Komputindo
- [7] Safaat, N. 2011. Pemrograman Aplikasi *Mobile Smartphone*. PT. Elex Media Komputindo.
- [8] Winarno, E. 2011. Membuat Sendiri Aplikasi Android Untuk Pemula. [Elex Media Komputindo.](http://www.bukabuku.com/searches/index/brand:Elex%20Media%20Komputindo)
- [9] Zakas, C.N. 2012. Professional JavaScript for Web Developers, Third Edition. Wrox, Inc.